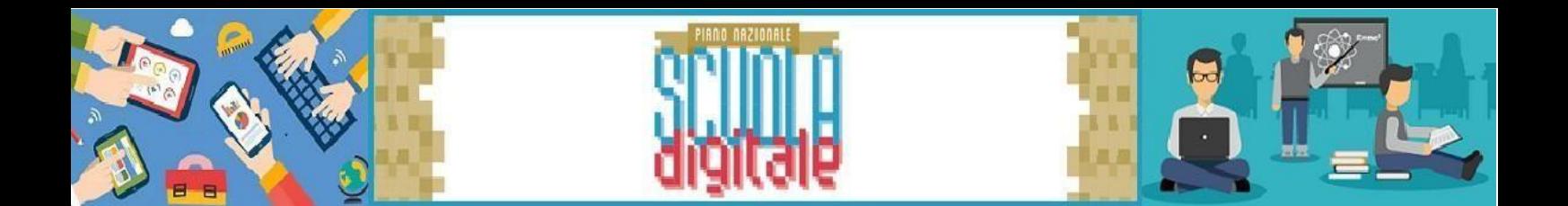

## **Comunicazione Consiglio Orientativo Registro Elettronico Axios**

**Guida Genitori**

Per visualizzare e scaricare il Consiglio Orientativo da PC (browser) accedere al RE alla sezione **Curriculum**

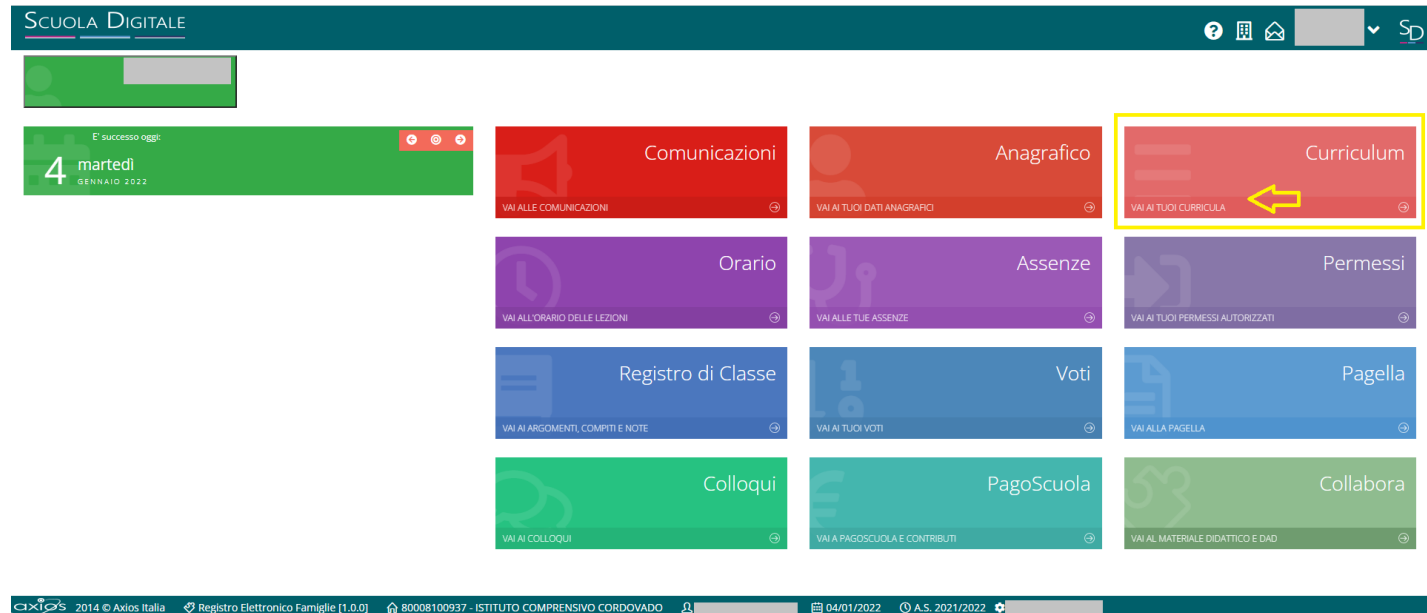

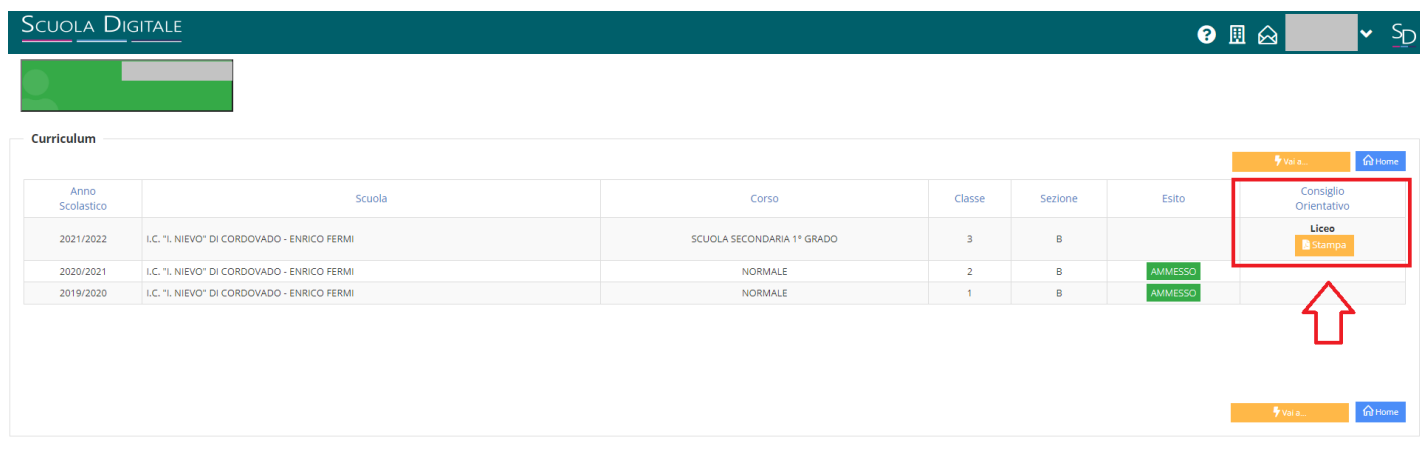

■ 曲04/01/2022 ① A.S. 2021/2022 ●

n

ー<br>
OS 2014 © Axios Italia 安 Registro Elettronico Famiglie [1.0.0] 命 80008100937 - ISTITUTO COMPRENSIVO CORDOVADO B

Per visualizzare e scaricare il Consiglio Orientativo da **App** accedere al Menu generale, selezionare **Versione Web …**

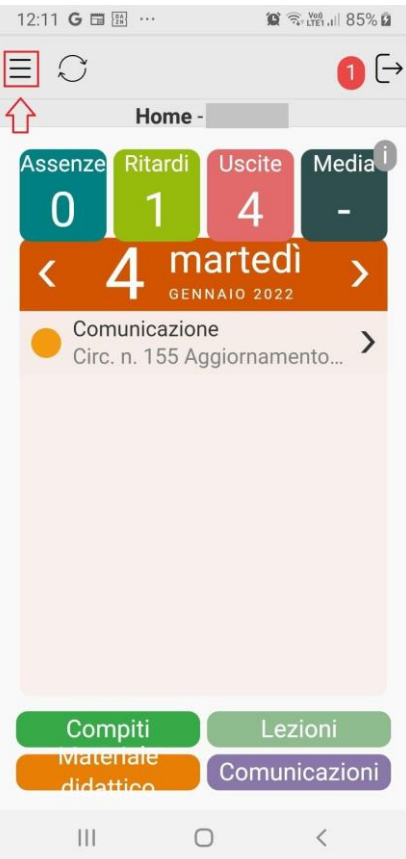

## … e selezionare la sezione **Curriculum**

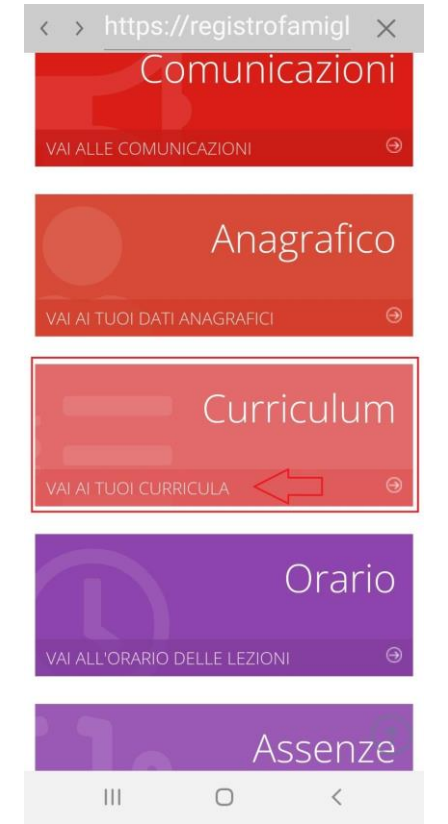

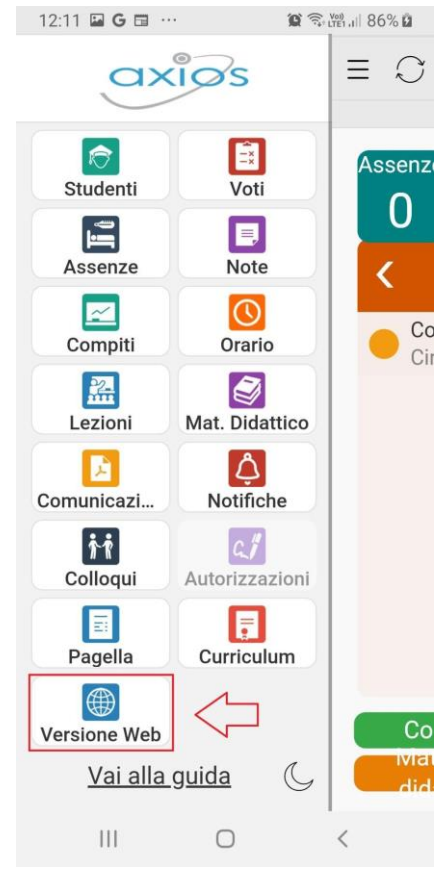

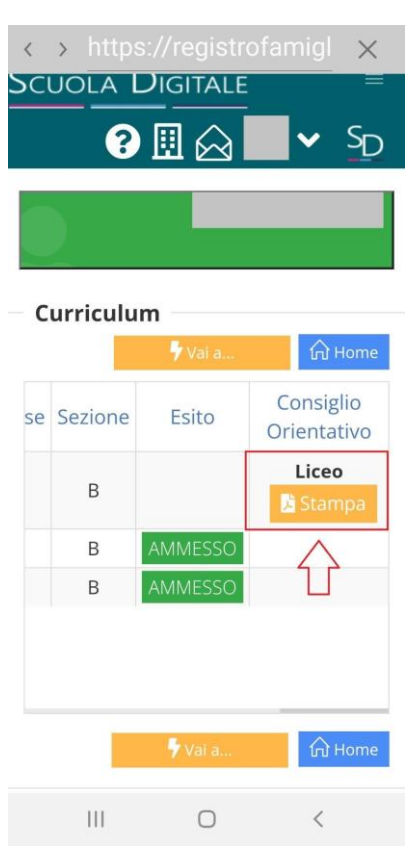